# Article on Graphics

The term 'graphics' include, but **are**  not limited to:

- i. Autoshapes (e.g. Basic Shapes, such **as** Cubes)
- $\overline{a}$ Charts
- ä Clip Art images
- $\ddot{\bullet}$ Diagrams (e.g. Radial Diagrams)
- $\ddot{\bullet}$ Photographs
- $\ddot{\phantom{a}}$ Screen Dumps
- WordArt (for decorative text)  $\lambda$

AutoShapes consist of Lines,<br>Connectors. Basic Shapes Connectors, (e.g. Cubes, Rectangles), Flowcharts, Stars and **Banners** and Callouts.

**Charts** are **created** using data There are various types of charts available e.g.

- ä Bar
- $\bullet$ Line
- Pie
- (XY) Scatter
- **Area**
- **Radar**

Some types of charts can include data tables, **which** are positioned below the chart whilst others may include trend lines that are useful in regression analysis.

Charts are widely used for data analysis, e.g. rise/fall of share prices.

Remember always give your chart a meaning by including a title.

**Clip Art** images contain drawings and photographs that **can** be used in presentations, publications etc. For example, they **are** ideal for Conferences, **Christmas** and Birthday parties. You **can search** Clip **Art**  images by entering keywords or phrases used in normal, everyday language. For example, you may want to find Clip **Art** images **on**  computers. If you cannot fmd the Clip **Art** image you want, then **try**  using other commercially available Clip Art images such **as Master** Clips or Microsoft@ Design Gallery Live http://dgl.microsoft.com/.

Clip Art **images** should be relevaat to the theme. For example, if **the** theme is Administration the Clip **Art** image could be a fax machine or a photocopier.

### **Diagrams** consist of

#### Organisational Chart

This is **used** for hierarchical relationships e.g. directories and filenames on the floppy disc.

## Cvcle **Diamam**

A process with a continuous cycle e.g. Development Cycle.

### Radial Diagram

Shows relationships of a core element) e.g. the **core** element is IT. Then the relationships are Word<br>Processing, Spreadsheets, Spreadsheets. Databases, **Graphics,** Presentations, Internet and E-mail.

### Pyramid Diagram

<sup>I</sup>For foundation **based** retationships e.g. selling.

## **Verm** Diamam

To show **areas** of overlap **between**  elements e.g. one element is about even numbers and the other element is about numbers divisible by 5.

#### *[met* Diagram

To show **steps** towards achieving a objective **e.g.** CPD Certificate.

**Photographs** that have **been scanned**  can be used in Presentations, Publications, Notices and Reports. For example, you may want to produce a report on a holiday visit.

**Screen Dump** is obtained by pressing Alt and Print Screen **at** the same time (for one dialog box) or by just pressing Print Screen (for the whole screen).

#### Autumn 2002 Edition

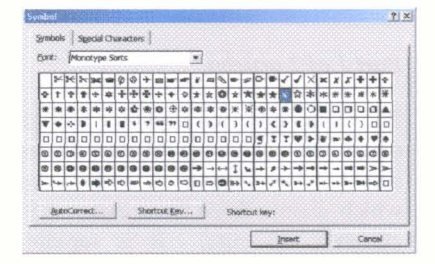

The screen dump is on the clipboard **and** it is **inserted** by clicking on the Paste icon, which is located on the toolbar (e.g. **Word).** Screen dumps **are** useful **for** proctucing reports on how to use software (e.g. **Word)** or how to perform a specific task such as printing a document Arrows **are**  used to point to the command buttons, index tabs, drop-down boxes etc on a dialog box. Text boxes are positioned **close** to the arrow and **are used as** labels.

**WordArt is used** for decorative text. It **can** be used in publications, presentations and in word processing.

Two or more objects can be selected. They can be vertically aligned to the top, middle or bottom and/or horizontally aligned to the left, **centre**  or right. The objects may be distributed vertically or horizontally.

Two or more objects (e.g. Clip Art image and oval) can be combined to make one object. The oval is larger than the Clip Art image. The objects **are** vertically aligned to the middle and horizontally aligned to the **centre.** If **the** Clip Art image is rotated to the left, the oval is **also**  rotated to the left.

> Derek Dhammaloka, AIQPS East & West Midlands Branch

## National Diary Dates

**4-6 October 2002**  AGM/Conference hosted by North West Branch

**20-22** September **2003 5th** International Secretarial Summit **2003** hosted by IQPS